# 电子表格不同角色查看不同行

提示:本文档的示例代码仅适用于本文档中的示例报表/场景。若实际报表/场景与示例代码无法 完全适配(如报表使用冻结,或多个宏代码冲突等),需根据实际需求开发代码。

- [示例说明](#page-0-0) [实现步骤](#page-0-1)
- [宏对象](#page-1-0)
- [宏代码](#page-1-1) [资源下载](#page-3-0)

## <span id="page-0-0"></span>示例说明

在固定式的电子表格中,有许多的行数据,当拥有不同角色的用户登录时,能够查看的行数据是不相同的。

#### 比如,电子表格报表有很多的行数据,设计如下:

| 4  | Α | B |          | D      | E            | F | G |  |
|----|---|---|----------|--------|--------------|---|---|--|
|    |   |   | 综合管理报表   |        |              |   |   |  |
| 2  |   |   | 检验报告编号   | ↓查询(a) |              |   |   |  |
| 3  |   |   | 产品名称     | ↓查询(b) |              |   |   |  |
| 4  |   |   | 产品型号     | ↓查询(c) |              |   |   |  |
| 5  |   |   | 检验类型     | ↓查询(d) |              |   |   |  |
| 6  |   |   | 委托单位     | ↓查询(e) |              |   |   |  |
| 7  |   |   | 制造单位     | ↓查询(f) |              |   |   |  |
| 8  |   |   | 主程序版本号   | ↓查询(g) |              |   |   |  |
| 9  |   |   | 主程序校验码   | ↓查询(h) |              |   |   |  |
| 10 |   |   | 主程序生成日期  | ↓查询(i) |              |   |   |  |
| 11 |   |   | 操作系统     | ↓查询(j) |              |   |   |  |
| 12 |   |   | 其他软件版本信息 |        | ↓查询(version) |   |   |  |
| 13 |   |   |          |        |              |   |   |  |
| 14 |   |   |          |        |              |   |   |  |

当"质量管理角色"用户登陆查看报表时,只展现的相对应内容:

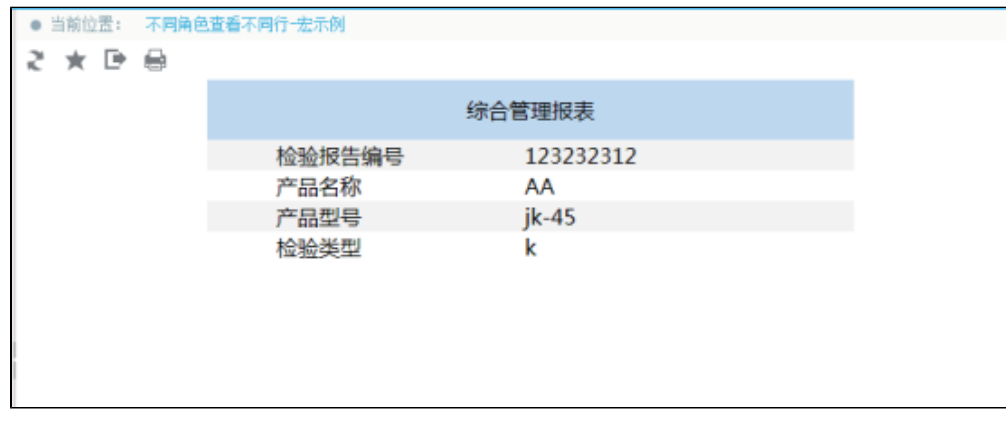

当"人力角色"用户登录查看报表时,只展现的相对应内容:

<span id="page-0-1"></span>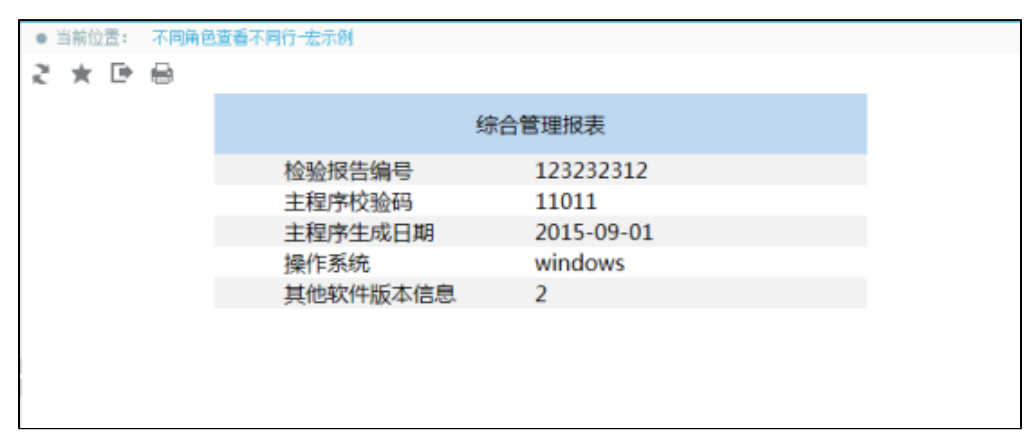

### 实现步骤

1. 打[开电子表格设计器](https://history.wiki.smartbi.com.cn/pages/viewpage.action?pageId=44501745),在sheet1中实现报表,注:报表为固定式报表,并且存在行头,行头数据不由数据字段扩展得到。如图中C2至C12单元

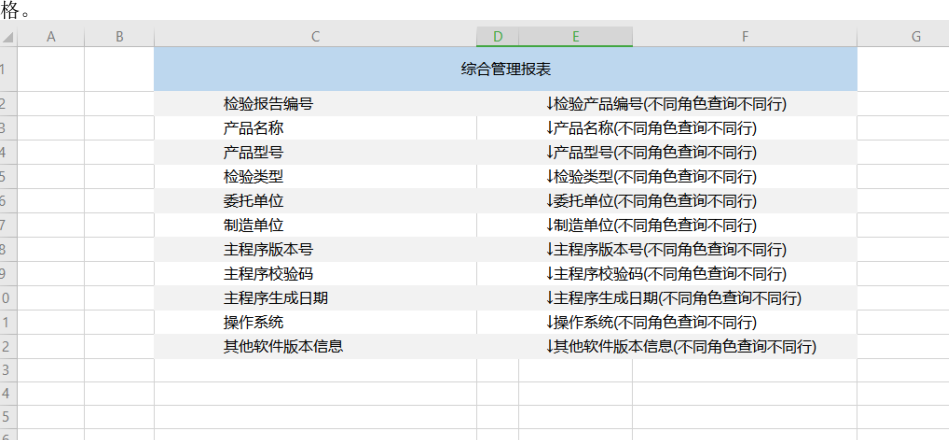

2. 切换到sheet, 在A1单元格中填入角色1的名称,如"质量管理角色",并依次填入该角色可以查看的行的行头数据,如质量管理角色可以查看"检 验报告编号"行、"产品名称"行、"产品型号"行和"检验类型"行。

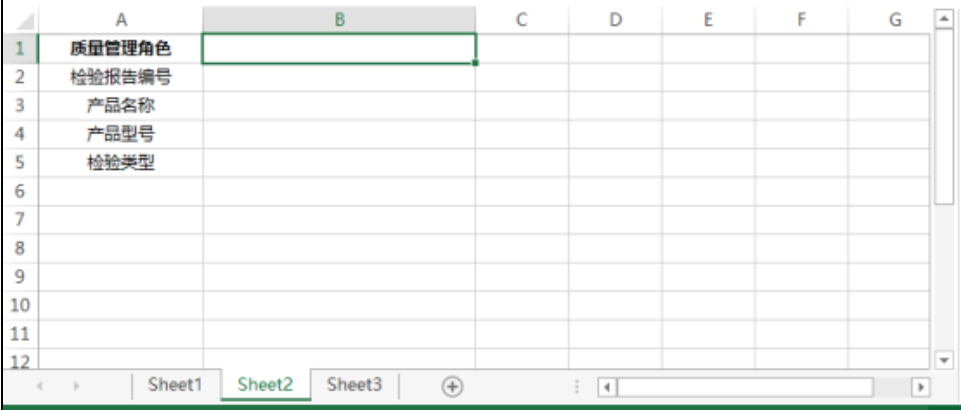

3. 切换到sheet3上,在A1单元格中填入角色2的名称,如"人力角色",并依次填入该角色可以查看的行的行头数据,如人力角色可以查看"检验报 表编号"行、"主程序校验码"行、"主程序生成日期"行、"操作系统"行和"其他软件版本信息"行。

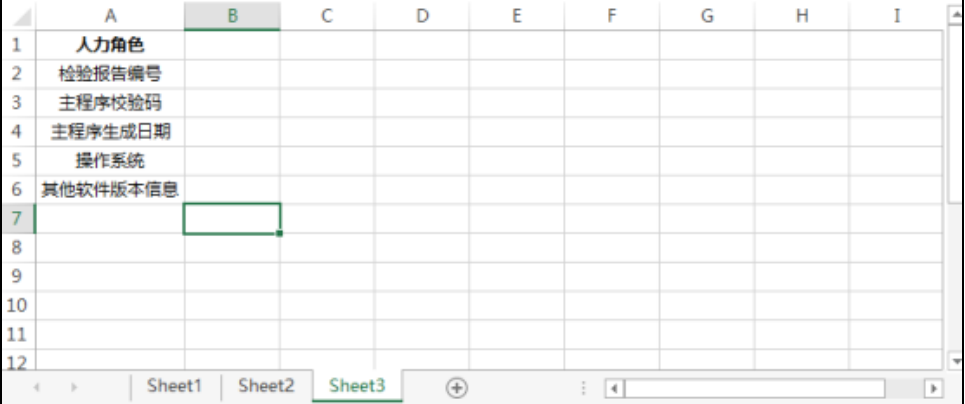

4. 将sheet2和sheet3隐藏,并发布该电子表格报表。

- 5. 在浏览器的资源定制节点下,选中电子表格,右键选择 编**辑宏** 进入报表宏界面。
- 6. 在报表宏界面新建 服务端模块,在弹出的新建模块对话框中,选择对象为spreadsheetReport、对象为onRenderReport、事件为 onBeforeOutput,把下面宏代码复制到代码编辑区域,并根据实际情况修改相应的宏代码。

<span id="page-1-0"></span>宏对象

<span id="page-1-1"></span>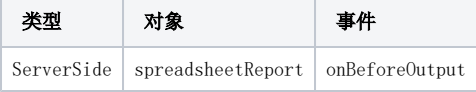

```
宏代码
```

```
function main(spreadsheetReport) {
    spreadsheetReport.cacheable = false;
     //sheet
    var workbook = spreadsheetReport.workbook;
    var worksheet1 = workbook.getWorksheets().get(0);
   var src_cells1 = worksheet1.getCells();
     var src_rows1 = src_cells1.rows.count;
    if (worksheet1 != null) {
        //
        var user = spreadsheetReport.remoteInvoke("UserService", "getCurrentUser", "[]");
        //
        var role = spreadsheetReport.remoteInvoke("UserService", "getRoleByName", "[]");
        var role2 = spreadsheetReport.remoteInvoke("UserService", "getRoleByName", "[]");
        var usObj = eval('(' + user + ')');var roObj = eval('(' + role + ')');var roobj2 = eval('(' + role2 + ')'); var userId = usObj.result.id;
        var roleId = roObj.result.id;
        var roleId2 = roObj2.result.id;
         //IDID
        var flag = spreadsheetReport.remoteInvoke("UserService", "hasRoleByUserId", "[" + userId + "," + 
roleId + "I");
        var flag2 = spreadsheetReport.remoteInvoke("UserService", "hasRoleByUserId", "[" + userId + "," + 
roleId2 + "]");
       var f = eval('(' + flag + ')');var f2 = eval('(' + flag2 + ')');var f obj = f.readti;
        var f_obj2 = f2.result;
         //""
        if (f_obj) {
            var worksheet2 = workbook.getWorksheets().get(1); //sheet20
           var src_cells2 = worksheet2.getCells();
             var src_rows2 = src_cells2.rows.count;
            var role_value = src_cells2.get("A" + 1).getValue(); //A1
             //sheet2A1""sheet2sheet1
            if (role_value == "") {
               var rows = \{\}\var columnIndex = 0;
 //
               for (var j = 1; j \leq src\_rows2; j++) {
                    var v = src_cells2.get(j, columnIndex).getValue(); //sheet2A
                   if (v) {
                        rows[v] = true;
 }
 }
                for (var i = src\_rows1 - 1; i >= 2; i--) { //sheet2Asheet1
                    var value = src_cells1.get(i, 2).getValue();
                    if (!rows[value]) {
                       src_cells1.deleteRow(i);
 }
 }
 }
         }
         //sheet3A1""sheet3sheet1
        if (f obj2) {
            var worksheet3 = workbook.getWorksheets().get(2);
            var src_cells3 = worksheet3.getCells();
            var src_rows3 = src_cells3.rows.count;
             var role_value3 = src_cells3.get("A" + 1).getValue();
            if (\text{role_value3} == "") {
               var rows = \{\}\;
                var columnIndex = 0;
                //
               for (var j = 1; j \leq src\_rows3; j++) {
                    var v = src_cells3.get(j, columnIndex).getValue();
                   if (v) {
                        rows[v] = true;
 }
```

```
 }
             for (var i = src\_rows1 - 1; i >= 2; i--) {
                var value = src_cells1.get(i, 2).getValue();
                 if (!rows[value]) {
                   src_cells1.deleteRow(i);
            \longrightarrow }
 }
      }
  }
}
```
# <span id="page-3-0"></span>资源下载

报表资源: [migrate.xml](https://history.wiki.smartbi.com.cn/download/attachments/52626552/migrate%20%2817%29.xml?version=1&modificationDate=1592365382000&api=v2)